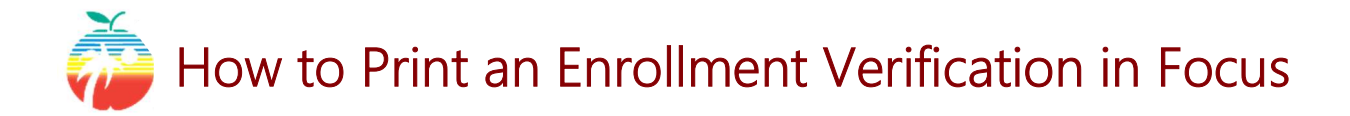

(1) Login to **browardfocus.com.** By default, your credentials are:

Username: 10-digit Student ID Password: PMM/DD/YYYY (P+your birthdate) If you do not know your student ID or if the default doesn't work, please contact your school to get your username or have your password reset.

(2) Under, "My Information," click on the "Enrollment Verification" tab. This tab shows your currently active enrollments and your enrollment history. Click the dropdown to "Print a Form/Letter" and select, "Enrollment Verification Student Printout."

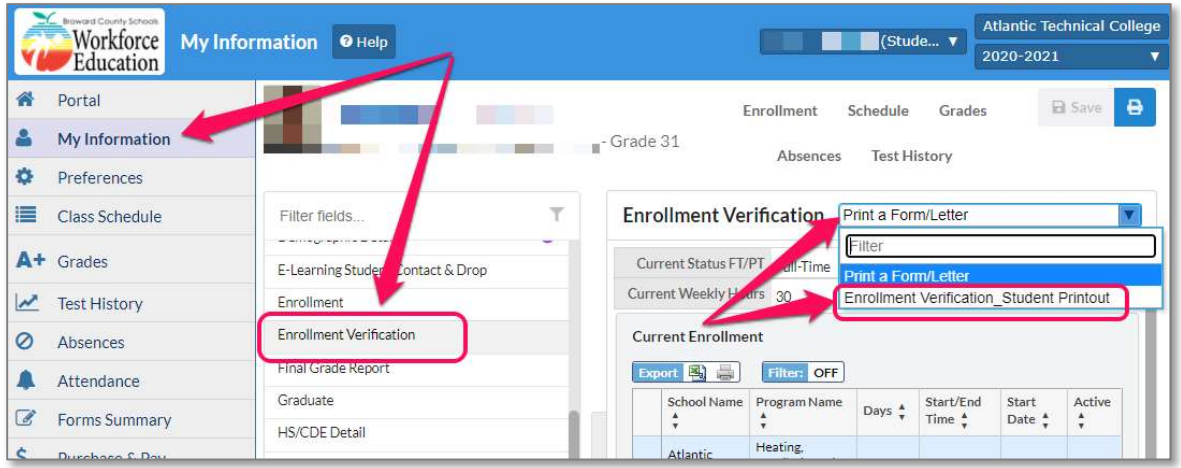

(3) Use your browser's functions to download or print the form.

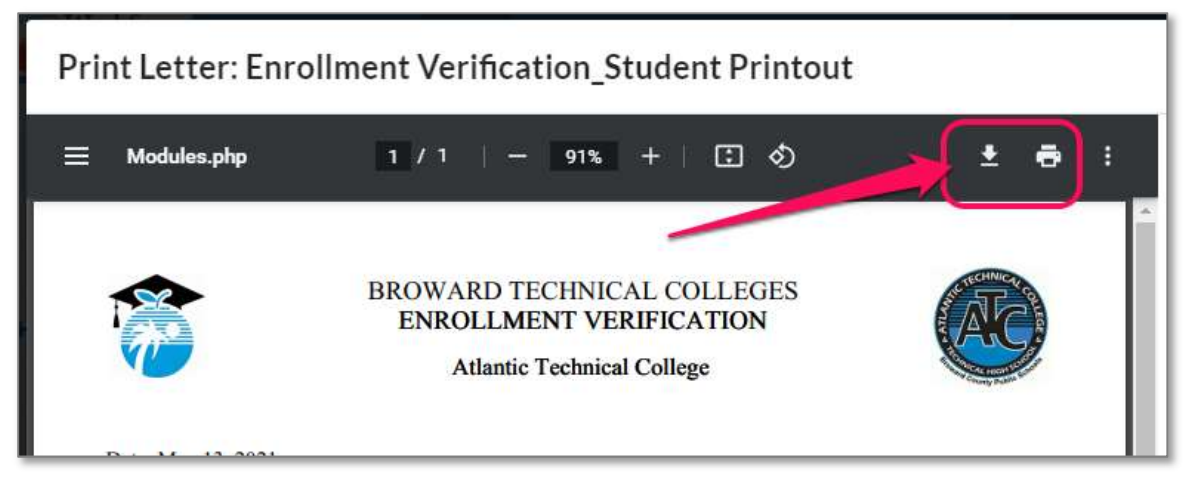